The book was found

# **Teach Yourself VISUALLY Windows 10 (Teach Yourself VISUALLY (Tech))**

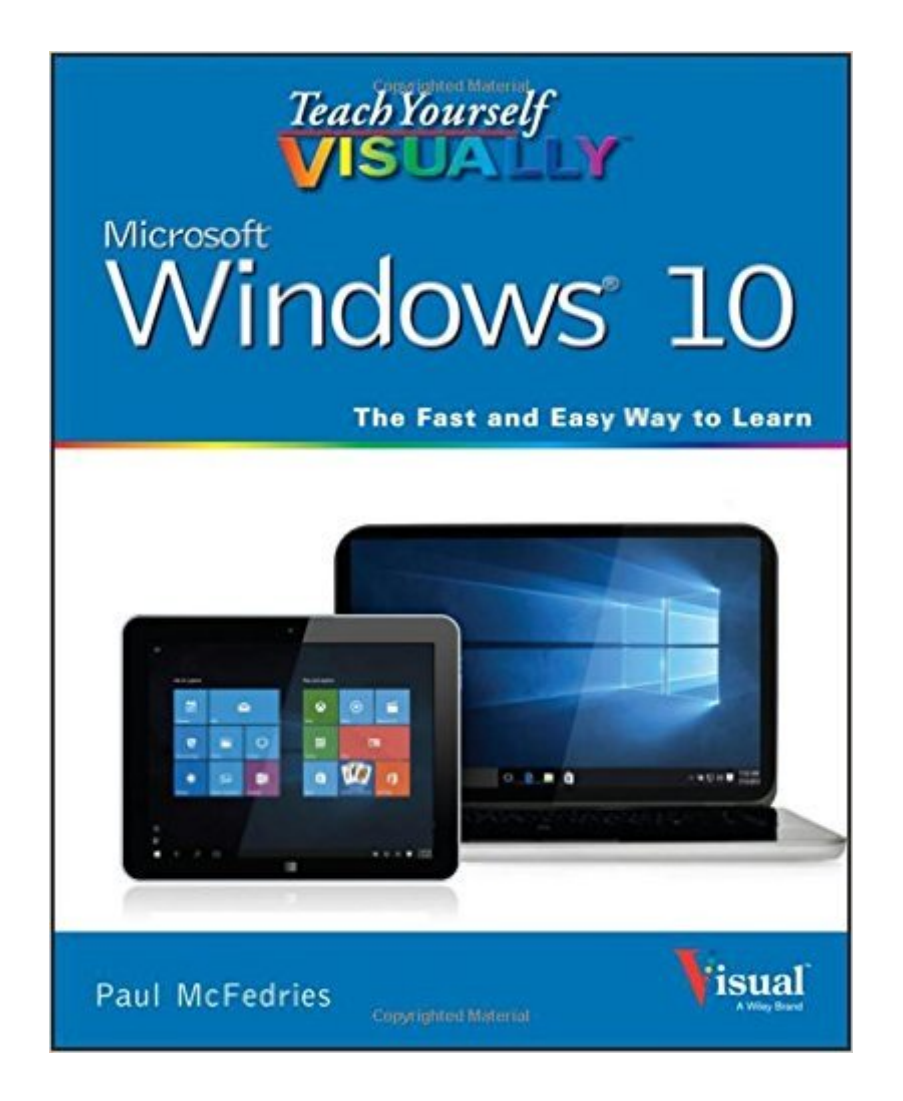

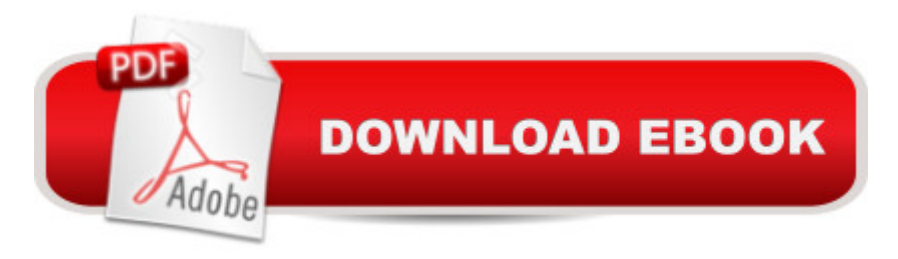

# **Synopsis**

Learn Windows 10 visually with step-by-step instructions Teach Yourself VISUALLY Windows 10 is the visual learner's guide to the latest Windows upgrade. Completely updated to cover all the latest features, this book walks you step-by-step through over 150 essential Windows tasks. Using full color screen shots and clear instruction, you'll learn your way around the interface, set up user accounts, play media files, download photos from your camera, go online, set up email, and much more. You'll even learn how to customize Windows 10 to suit the way you work best, troubleshoot and repair common issues, and optimize system performance to take advantage of everything the operating system has to offer. This guide has everything you need to know so you can take advantage of all Windows 10 has to offer. Learn essential Windows tasks with step-by-step instructions Customize Windows and optimize performance with simple tricks Troubleshoot and repair applications, and perform basic system maintenance Protect your files, manage media, create user accounts, and much more If you are a visual learner, this guide is the easiest way to get up and running quickly. Patient pacing, plain-English instruction, and easy-to-follow screen shot-based tutorials show you everything you need to know every step of the way. If you want to get the most out of the latest Windows offering, Teach Yourself VISUALLY Windows 10 is the guide you need.

### **Book Information**

Series: Teach Yourself VISUALLY (Tech) Paperback: 352 pages Publisher: Visual; 1 edition (August 24, 2015) Language: English ISBN-10: 1119057027 ISBN-13: 978-1119057024 Product Dimensions: 7.4 x 0.6 x 9.2 inches Shipping Weight: 1.5 pounds (View shipping rates and policies) Average Customer Review: 4.3 out of 5 stars  $\hat{A}$  See all reviews  $\hat{A}$  (335 customer reviews) Best Sellers Rank: #4,557 in Books (See Top 100 in Books) #1 in Books > Computers & Technology > Networking & Cloud Computing > Data in the Enterprise > Client-Server Systems #4 in A Books > Textbooks > Computer Science > Operating Systems #4 in A Books > Computers & Technology > Operating Systems > Windows > Windows 10

# **Customer Reviews**

with using Windows 10 on a PC (start with Ch. 1, "Explore the PC Screen") or on a touchscreen PC or tablet (start with Ch. 1, "Explore the Tablet Screen"). Because this guide uses exact screenshots to explain even the simplest procedure (e.g., "Put Windows to Sleep"), it is probably most useful for relatively new and inexperienced computer users.However, I needed a basic, moderately-priced (about \$20) manual for Windows 10, because I wanted to upgrade a Windows 8.1 laptop to Windows 10 without spending hours learning where everything was in the new operating system. I've never gotten comfortable with Windows 8.1, so upgrading without having a manual available was a near-certain recipe for disaster.In this guide, exact screenshots explain every icon, button, tile, screen area, and procedure. The screenshots show exactly what a user should be seeing on the display while following detailed, written, step-by-step instructions for each procedure (e.g., "Connect to Your Wireless Network", "Navigate Web Pages", "Share a Document or Folder"). The screenshots are overlaid with lettered and numbered circles that help the user shift back and forth between the written steps and the appropriate navigational buttons and menus shown in the screenshots.With this guide, the fastest way to learn how to do something is to skip the rather brief, inadequate Index, and to check the Table of Contents for the general area of interest. The TOC lists the chapters by general subject and by detailed subchapters that explain the steps for each covered operation.

#### Download to continue reading...

Teach Yourself VISUALLY Windows 10 (Teach Yourself VISUALLY (Tech)) Teach Yourself [VISUALLY Apple Watch \(Te](http://ebooksupdate.com/en-us/read-book/LBmJ7/teach-yourself-visually-windows-10-teach-yourself-visually-tech.pdf?r=EPu0KeUEvu4y5QDHNv7imuq7XMFEga81%2FZLbtho7R08%3D)ach Yourself VISUALLY (Tech)) Teach Yourself VISUALLY iPad: Covers iOS 9 and all models of iPad Air, iPad mini, and iPad Pro (Teach Yourself VISUALLY (Tech)) Teach Yourself VISUALLY iMac (Teach Yourself VISUALLY (Tech)) Teach Yourself VISUALLY MacBook (Teach Yourself VISUALLY (Tech)) Teach Yourself VISUALLY iPad: Covers iOS 8 and all models of iPad, iPad Air, and iPad mini (Teach Yourself VISUALLY (Tech)) Teach Yourself Visually iPod Touch (Teach Yourself VISUALLY (Tech)) by Hart-Davis, Guy published by John Wiley & Sons (2013) Teach Yourself VISUALLY Macs (Teach Yourself VISUALLY (Tech)) Teach Yourself VISUALLY iPhone 6s: Covers iOS9 and all models of iPhone 6s, 6, and iPhone 5 (Teach Yourself VISUALLY (Tech)) Teach Yourself VISUALLY Android Phones and Tablets (Teach Yourself VISUALLY (Tech)) Teach Yourself VISUALLY OS X El Capitan (Teach Yourself VISUALLY (Tech)) Teach Yourself VISUALLY OS X Yosemite (Teach Yourself VISUALLY (Tech)) Teach Yourself VISUALLY PowerPoint 2016 (Teach Yourself VISUALLY (Tech)) Teach Yourself VISUALLY MacBook (Teach Yourself VISUALLY Consumer) Teach Yourself Red Hat Linux

Windows 10: Windows10 Mastery. The Ultimate Windows 10 Mastery Guide (Windows Operating System, Windows 10 User Guide, User Manual, Windows 10 For Beginners, Windows 10 For Dummies, Microsoft Office) Windows 10: The Ultimate Guide For Beginners (Windows 10 for dummies, Windows 10 Manual, Windows 10 Complete User Guide, Learn the tips and tricks of Windows 10 Operating System) Windows 8.1: Learn Windows 8.1 in Two Hours: The Smart and Efficient Way to Learn Windows 8.1 (Windows 8.1, Windows 8.1 For Beginners) Teach Yourself VISUALLY Windows 8.1

**Dmca**